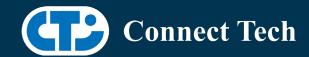

# **BOARD SUPPORT PACKAGE**

For Connect Tech NVIDIA® Jetson Orin™ NX/Orin™ Nano Carriers

BSP Version: ORIN-NX-NANO-36.3.0 V001

Last Updated: 2024/06/26

# 1. Introduction

This Board Support Package adds support for the Connect Tech Jetson Orin™ NX and Orin™ Nano family of carrier boards to Linux4Tegra. It includes any extra files required to use all the features of Connect Tech carriers.

Please check Section 3 for supported features for your board and Section 8 for the changes made between versions. You can check which version of the BSP you have installed by running:

cat /etc/cti/CTI-L4T.version

Check for the Latest Version of the CTI-L4T BSP at: https://connecttech.com/resource-center/l4t-board-support-packages/

# 2. Requirements

- x86/x64 based host machine running Ubuntu 20.04 or 22.04
- JetPack 6.0 / L4T 36.3.0 installed (see Section 4)
- Orin™ NX or Orin™ Nano module
- Connect Tech Orin™ NX/Orin™ Nano Carrier
- USB Cable for flashing

\*L4T version can be found in /etc/nv\_tegra\_release and will look like this: # R36 (release), REVISION: 3.0

# 3. BSP Features

3.1 Product Specific Details

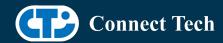

# NGX003 (Photon)

- USB 3.0 Support
- USB OTG Supported in device mode.
- HDMI Support
- Micro SD Card Not Supported on Orin™ NX/Orin™ Nano
- NVMe Card Support
- PoE Support
- Wifi/Bluetooth Card Not Supported on Orin™ NX/Orin™ Nano
  - o NVMe/Wifi-bluetooth mux switch must always be on NVMe Since device flashes onto NVMe!
- Cellular Card Support
- RGB LED Support
- UART Support
- I2C Support
- GPIO Support
- MIPI camera support

### Supported Mipi Cameras:

- Raspberry Pi IMX219
- ArduCAM IMX477

# NGX007 (Boson)

- USB 3.0 Support
- USB OTG Support
- Display(HDMI)
- Micro SD Card Not Supported on Orin™ NX/Orin™ Nano
- GbE Phy Support
- CAN Support
- UART Support
- SPI Support
- I2C Support
- PWM Support
- Wifi/Bluetooth Support
- NVMe Card Support
- Framos Camera support
  - o Note that CAM4 is disabled as CSI4 is unsupported on Orin™ NX/Orin™ Nano

### Supported Framos Cameras:

• FSM-IMX464

# NGX010 (Rudi-NX)

- USB 3.0 Support
- USB OTG Support

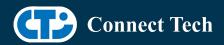

- HDMI Support
- NVMe Card Support
- CAN Support
- GbE Phy Support
- Cellular Card Support
- Wifi/Bluetooth card Support
- UART Support
- RS485 Support
- I2C Support
- GPIO Support
- SPI Support
- PWM Support
- RTC Battery Support

# Supported GMSL Cameras:

Econ SturdeCAM20

# NGX012 (Hadron)

- USB 3.0 Support
- USB OTG Support
- GbE Phy Support
- NVMe Card Support
- Wifi/Bluetooth support
- CAN Support
- UART Support
- I2C Support
- GPIO Support
- SPI Support
- PWM Support
- MIPI camera support

### Supported MIPI Cameras:

- ArduCAM IMX477
- Raspberry PI IMX219

# NGX015 (Polaris)

- USB 3.0 Support
- USB OTG Support
- GbE Phy Support
- NVMe Card Support
- Wifi/Bluetooth support
- CAN Support
- M12 GBE sensor support

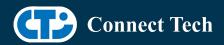

- M.2 B-Key modem support
- Wake on LAN Currently Not Supported
- Wake on gpio expander Currently Not Supported
- 2x fan and tach support
- Pressure/Temp sensor support
- BMS Support (for reading battery voltage)
- M12 Isolated I/O support
- GMSL Camera Support

# Supported GMSL Cameras:

• Econ SturdeCAM20

# NGX018 (Hadron GMSL)

- USB 3.0 Support
- USB OTG Support
- GbE Phy Support
- NVMe Card Support
- Wifi/Bluetooth support
- CAN Support
- UART Support
- I2C Support
- GPIO Support
- PWM Support
- GMSL Camera Support

#### Supported GMSL Cameras:

• Econ SturdeCAM20

# NGX020 (Boson for Orin)

- USB 3.0 Support
- USB OTG Support
- Display(HDMI)
- GbE Phy Support
- CAN Support
- UART Support
- SPI Support
- I2C Support
- PWM Support
- Wifi/Bluetooth Support
- NVMe Card Support
- Framos Camera Support

Supported Framos Cameras:

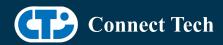

• FSM-IMX464

# NGX021 (Boson22 for Orin)

- USB 3.0 Support
- USB OTG Support
- Display(HDMI)
- GbE Phy Support
- CAN Support
- UART Support
- SPI Support
- I2C Support
- PWM Support
- Wifi/Bluetooth Support
- NVMe Card Support
- 22-pin CSI camera connector Support
- MIPI camera support

### Supported MIPI Cameras:

- ArduCAM IMX477
- Raspberry PI IMX219

# NGX022 (Lepton FPDLink III)

- USB 3.0 Support
- USB OTG Support
- Display(HDMI)
- GbE Phy Support
- CAN Support
- UART Support
- SPI Support
- I2C Support
- PWM Support
- Wifi/Bluetooth Support
- NVMe Card Support
- FPDLINK III Camera Support
- External Trigger Support

## Supported Cameras:

• Econ NeduCAM25

# NGX024 (Hadron Dual Mipi)

- USB 3.0 Support
- USB OTG Support

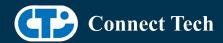

- GbE Phy Support
- NVMe Card Support
- Wifi/Bluetooth support
- CAN Support
- UART Support
- I2C Support
- GPIO Support
- SPI Support
- PWM Support
- x2 MIPI camera support

Supported MIPI Cameras:

- ArduCAM IMX477
- Raspberry PI IMX219

# 3.2 Limitations and Known Issues

- 1. Micro SD card on CTI Xavier™ NX carriers will not work with Orin™ NX or Orin™ Nano As pin mapping for those pins has changed.
- 2. Camera Port 4 on the Boson Carrier designed for Xavier™ NX (NGX007) will not work with Orin™ NX or Orin™ Nano as they do not support CSI\_4. Therefore only 2 camera 4-lane and 3 camera 2-lane configurations are provided.

A new carrier design "Boson for Orin (NGX020)" reroutes the csi lanes to stream on 4 ports. 4 camera 2-lane and 2 camera 4-lane configurations for the NGX020.

- 3. Camera capture shows random amounts of tearing, typically at the start of a stream. Increased hardware isolation can reduce this error.
- 4. Suspend/Wake functionality causes system error on boot, and should not be enabled.
- 5. We have observed text input lag when using a terminal on Ubuntu's graphical interface. Note that this issue is not present through SSH or the console port.

# 4. Installation

# 4.1 Obtaining NVIDIA® Jetpack

Before Installing the BSP you will need to install JetPack 6.0 on the host system using NVIDIA® SDK Manager (section 4.1.1) or from

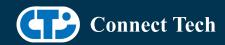

the NVIDIA® Embedded Download Center (section 4.1.2)

# 4.1.1 Installing JetPack from SDK Manager

For installing using sdkmanager, please follow installation steps from kdb373 for Jetpack 4.2+ https://connecttech.com/resource-center/kdb373/

# 4.1.2 Installing JetPack from NVIDIA® Embedded Download Center

- 1. Create a new directory for installing the Jetpack. Referred to as <BSP\_ROOT> in these instructions.
- 2. Go to Jetpack Release Page https://developer.nvidia.com/embedded/jetson-linux-r363
- 3. Download the "Driver Package (BSP)" and "Sample Root Filesystem" files for Orin modules (t234 platform).
- 4. Put the "L4T Driver Package (BSP)" and "Sample Root Filesystem" in <BSP\_ROOT>. Afterwards, you should have the following files in <BSP\_ROOT>
- Jetson Linux R36.3.0 aarch64.tbz2
- Tegra\_Linux\_Sample-Root-Filesystem\_R36.3.0\_aarch64.tbz2
  - 5. Extract the "L4T Driver Package" tarball:

```
cd <BSP_ROOT> sudo tar -jxf Jetson Linux R36.3.0 aarch64.tbz2
```

6. You should now have a new directory called Linux\_for\_Tegra in your <BSP\_ROOT> folder. Extract the "Sample Root Filesystem" into Linux\_for\_Tegra/rootfs.

sudo tar -C Linux\_for\_Tegra/rootfs/ -xjf Tegra\_Linux\_Sample-Root-Filesystem\_R36.3.0\_aarch64.tbz2

# 4.2 CTI BSP Installation

1. Copy the CTI-L4T-ORIN-NX-NANO-36.3.0-V###.tgz package into <BSP\_ROOT>/Linux\_for\_Tegra.

```
If you are using Nvidia's SDK manager then "<BSP_ROOT>" will be: 
~/nvidia/nvidia_sdk/<JetPack_Version>_Linux_JETSON_NX_ORIN_TARGETS/
or 
~/nvidia/nvidia_sdk/<JetPack_Version>_Linux_JETSON_NANO_ORIN_TARGETS/
```

depending on your target module.

Otherwise if manually installing from the NVIDIA® Embedded Download Center <BSP\_ROOT> will be the folder created previously

cp CTI-L4T-ORIN-NX-NANO-36.3.0-V###.tgz <BSP\_ROOT>/Linux\_for\_Tegra

- 2. Extract the BSP: tar -xzf CTI-L4T-ORIN-NX-NANO-36.3.0-V###.tgz cd <BSP\_ROOT>/Linux\_for\_Tegra sudo tar -xzf CTI-L4T-ORIN-NX-NANO-36.3.0-V###.tgz
- 3. Change into the CTI-L4T directory: cd <BSP\_ROOT>/Linux\_for\_Tegra/CTI-L4T
- 4. Run the install script (as root or sudo) to automatically install the BSP files to the correct locations:

sudo ./install.sh
#return to Linux\_for\_Tegra
cd ..

5. The CTI-L4T BSP is now installed on the host system and it should now be able to flash the Orin™ NX/Orin™ Nano module.

# 5. Flashing Orin™ NX/Orin™ Nano Modules

- 1. Connect an NVMe m.2 card to one of the m.2 slots on your Orin™ NX/Orin™ Nano carrier.
- 2. Connect the Orin™ NX/Orin™ Nano and Carrier to the computer via USB, following the instructions in the appropriate manual.
- 3. Put the system to be flashed into recovery mode, following the instructions in the appropriate manual
- 4. There are two options for flashing Jetson modules:

Using CTI's automated script: ./cti-flash.sh

Follow the menu and select your desired configuration. Once selected,

the device will start to flash.

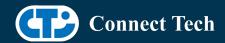

Using the Manual Method with cti-nvme-flash:

Note do not add the ".conf" file extension to the <config> parameter:

Manual Flash: ./cti-nvme-flash.sh cti/<module>/<boardname>/<config>

<module> is either orin-nx or orin-nano depending on your module.

#### Examples:

./cti-nvme-flash.sh cti/orin-nx/boson/base ./cti-nvme-flash.sh cti/orin-nano/boson/base

5. Once the flashing has completed, the Orin™ NX/Orin™ Nano will reboot

# 6. Upgrading to a New Package Release

Upgrading L4T or CTI-BSP versions without reflashing is not currently supported.

# 7. Switching Profiles on Orin™ NX/Orin™ Nano

- 1. Open a terminal on the Orin™ NX/Orin™ Nano
- 2. Run "sudo cti-orin-nx-nano-fdt.sh"
- 3. Select the profile you wish to switch to from the menu.
- 4. Select the target module (Orin-NX or Orin-NANO) from the menu.
- 5. Restart the system

Note: This script updates the dtb by appending/replacing the FDT variable in extlinux.conf

# 8. Change Log

# Version ORIN-NX-NANO-36.3.0 V001, June 26, 2024

- Initial release of Jetpack 6.0 (l4t 36.3.0) for Orin™ NX/Orin™ Nano
- Tachometer read on NGX003 (Photon) fixed

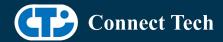

# **Contact Connect Tech**

If you have any problems, questions or suggestions regarding the Board Support Package and hardware, please feel free to contact Connect Tech Inc.

| Contact Information |                                                                                                    |                                                                                         |
|---------------------|----------------------------------------------------------------------------------------------------|-----------------------------------------------------------------------------------------|
| Support             | Please go to the <u>Connect Tech Resource Center</u> for product manuals, installation guides, device drivers, BSPs and technical tips.                                                            |                                                                                         |
|                     | Submit your <u>technical support</u> questions to our support engineers. Technical Support representatives are available Monday through Friday, from 8:30 a.m. to 5:00 p.m. Eastern Standard Time. |                                                                                         |
| Contact Information | support@connecttech.com sales@connecttech.com www.connecttech.com                                                                                                    |                                                                                         |
|                     | Toll Free:<br>Telephone:<br>Facsimile:                                                                                                    | 800-426-8979 (North America only)<br>+1-519-836-1291<br>519-836-4878 (on-line 24 hours) |